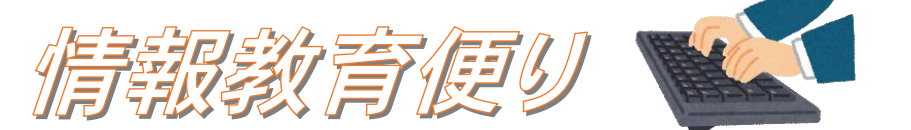

## スマートフォンやタブレットはとっても便利で楽しい! でも使いすぎると体に不調が出てしまうこ とも・・・。そんな子どもたちのスマホ使いすぎに、家族と一緒に取り組むことができるような機能 をご紹介したいと思います。

## アプリ使用時間の制限機能

アプリごとに1日の使用制限時間を設定できる機能です。時間になったら通知が表示され、アプリのアイ コンがグレーになります。アプリを起動しようとすると、これ以上アプリを使用しないよう促しがあります。

#### ➢ iOS(iPhone,iPad など)の場合

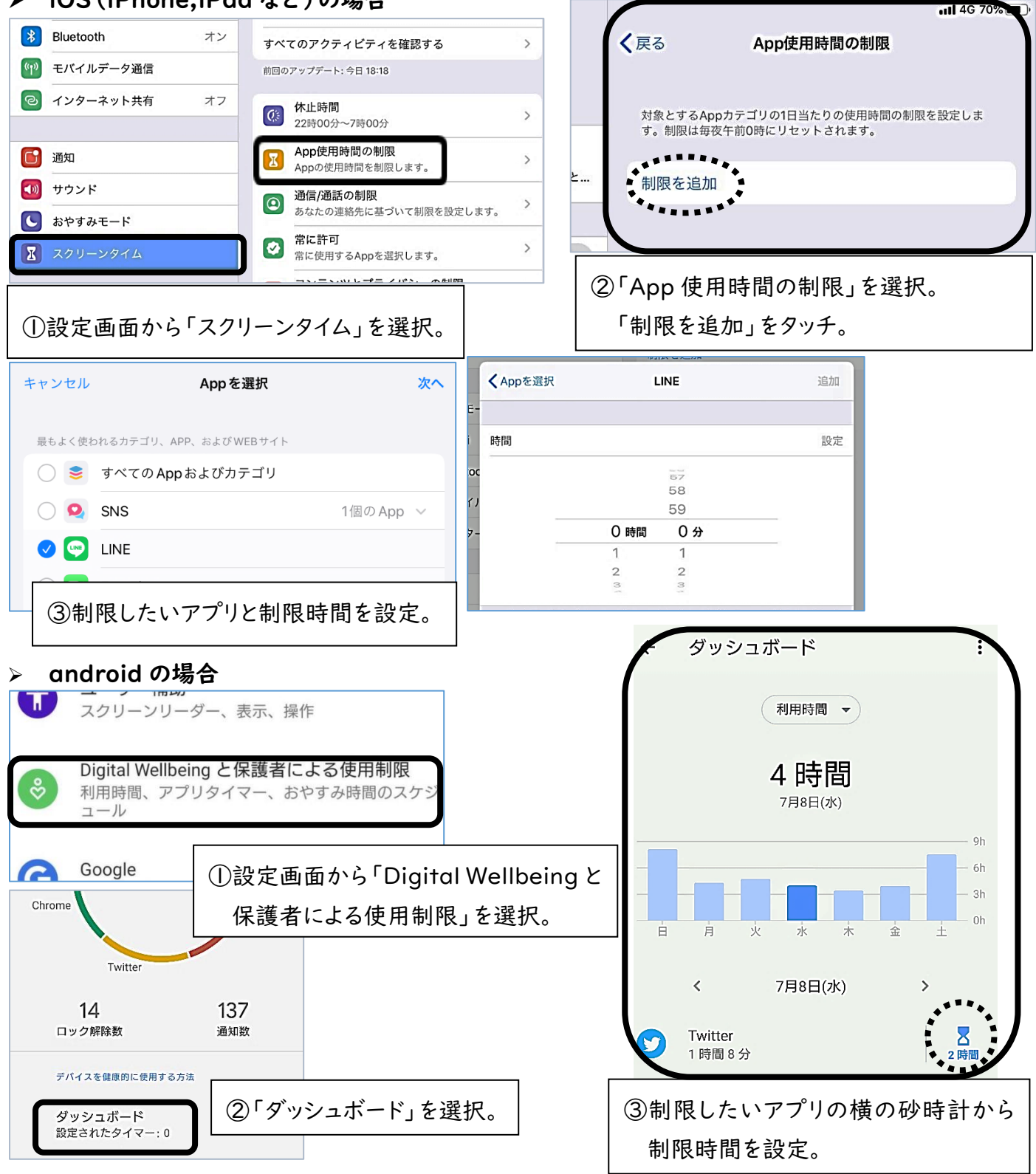

今後、学校では「Google Classroom」や「Google Meet」といった Google アプリを iPad で 活用していきます。どんなことができるようになるのか、どうやって使うのかをご紹介します。

# Google アプリで何ができるの?

「Google Classroom」で、該当する「クラス」に入ると、そのクラスの担任からの連絡や資料の配布、課 題やアンケートの提出などができ、「Google Meet」では遠隔での授業(ビデオ会議)が行えます。

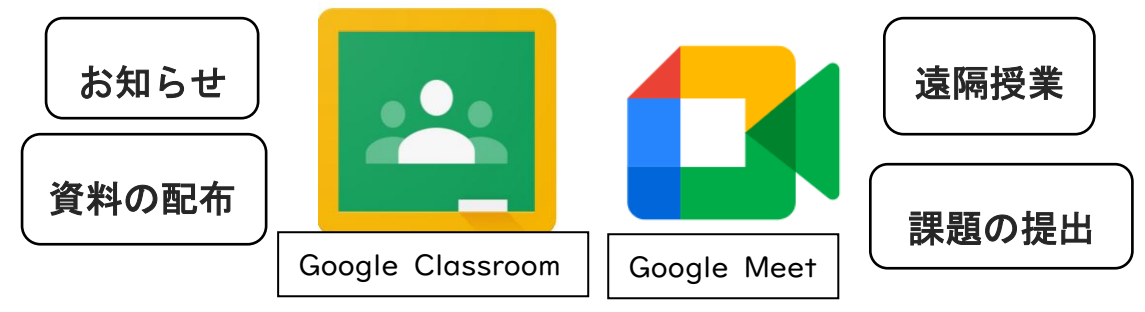

## Google Classroom の使い方

Google Classroom では、主に「ストリーム」と「授業」の2つの機能を使います。それぞれをタッチするこ とで確認できます。

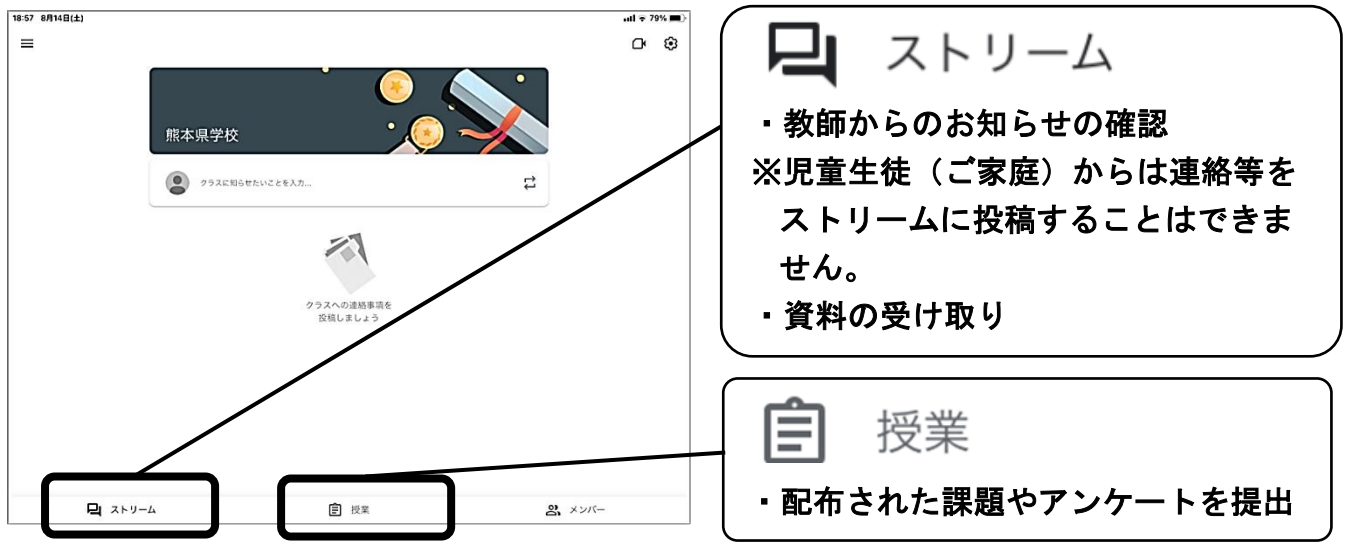

## Google Meet の使い方

Google Meet は、Classroom から起動することができます。簡単に遠隔での授業(ビデオ会議)に参加 することができます。※児童生徒だけでビデオ会議を開催、参加することはできません。

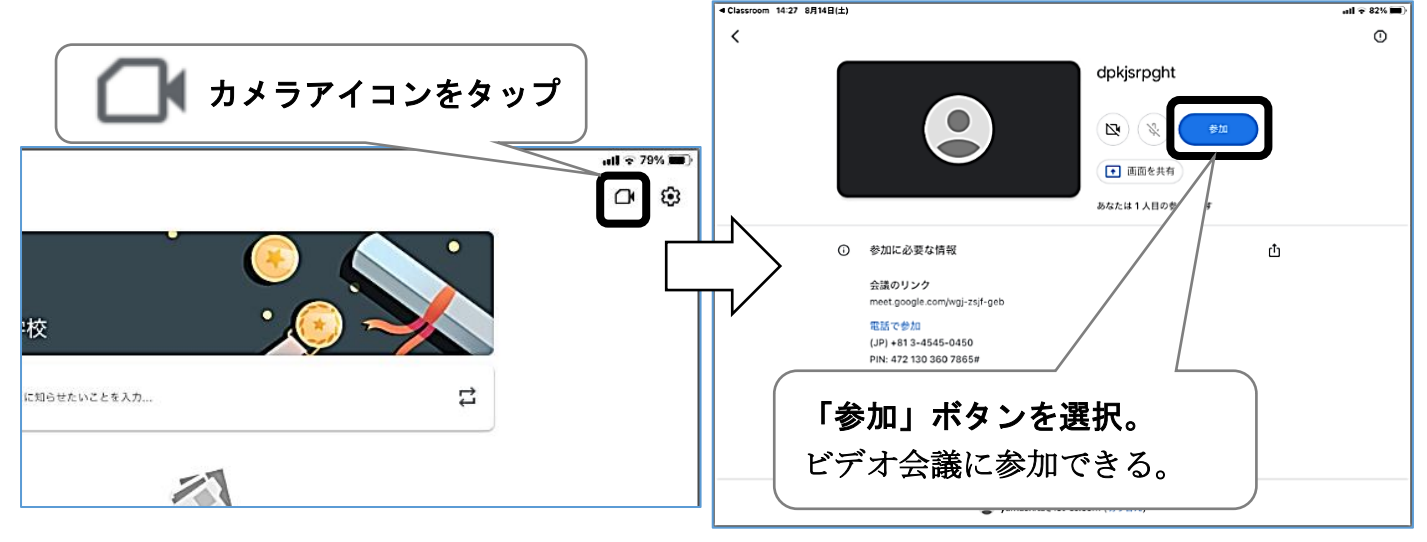

ご家庭での学習でこれらのアプリを使用する際は、別途担任から連絡と説明をします。